# **processor**

*Release 0.9.0*

December 06, 2015

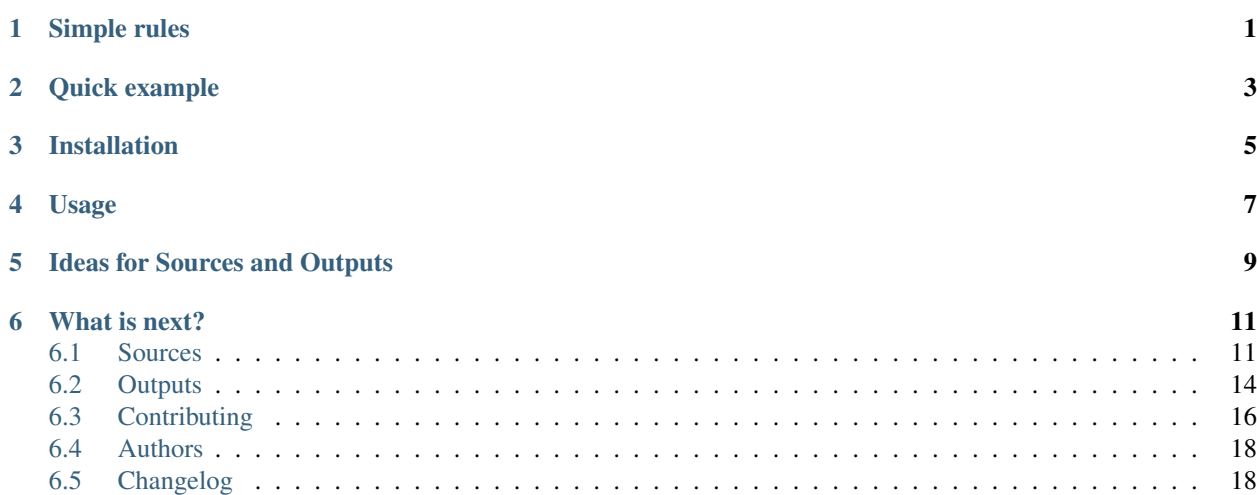

# **Simple rules**

<span id="page-4-0"></span>Python processor is a tool for creating chained pipelines for dataprocessing. It have very few key concepts:

- Data object Any python dict with two required fields: source and type.
- Source An iterable sequence of data objects or a function which returns data objects. See full list of sources in the docs.
- Output A function which accepts a data object as input and could output another. See full list of outputs in the docs. (or same) data object as result.
- Predicate Pipeline consists from sources outputs, but predicate decides which data object should be processed by which output.

# **Quick example**

<span id="page-6-0"></span>Here is example of pipeline which reads IMAP folder and sends all emails to Slack chat:

```
run_pipeline(
    sources.imap('imap.gmail.com'
                 'username',
                 'password'
                 'INBOX'),
    [prepare_email_for_slack, outputs.slack(SLACK_URL)])
```
Here you construct a pipeline, which uses sources.imap for reading imap folder "INBOX" of username@gmail.com. In more complex case outputs.fanout can be used for routing dataobjects to different processors and sources.mix can be used to merge items two or more sources into a one stream.

Functions prepare\_email\_to\_slack and outputs.slack(SLACK\_URL) are processors. First one is a simple function which accepts data object, returned by imap source and transforming it to the data object which could be used by slack.output. We need that because slack requires a different set of fields. Call to outputs.slack(SLACK\_URL) returns a function which gets an object and send it to the specified Slack's endpoint.

It is just example, for working snippets, continue reading this documention ;-)

Note: By the way, did you know there is a Lisp dialect which runs on Python virtual machine? It's name is HyLang, and python processor is written in this language.

# **Installation**

<span id="page-8-0"></span>Create a virtual environment with python3::

```
virtualenv --python=python3 env
source env/bin/activate
```
Install required version of hylang (this step is necessary because Hy syntax is not final yet and frequently changed by language maintainers)::

pip install -U 'git+git://github.com/hylang/hy.git@a3bd90390cb37b46ae33ce3a73ee84a0feacce7d#egg=hy'

If you are on OSX, then install lxml on OSX separately::

```
STATIC_DEPS=true pip install lxml
```
Then install the processor::

pip install processor

# **Usage**

<span id="page-10-0"></span>Now create an executable python script, where you'll place your pipline's configuration. For example, this simple code creates a process line which searches new results in Twitter and outputs them to console. Of cause, you can output them not only to console, but also post by email, to Slack chat or everywhere else if there is an output for it:

```
#!env/bin/python3
import os
from processor import run_pipeline, sources, outputs
from twiggy_goodies.setup import setup_logging
for_any_message = lambda msg: True
def prepare(tweet):
   return {'text': tweet['text'],
            'from': tweet['user']['screen_name']}
setup_logging('twitter.log')
run_pipeline(
    sources=[sources.twitter.search(
        'My Company',
        consumer_key='***', consumer_secret='***',
        access_token='***', access_secret='***',
       )],
    rules=[(for_any_message, [prepare, outputs.debug()])])
```
Running this code, will fetch new results for search by query My Company and output them on the screen. Of course, you could use any other output, supported by the processor. Browse online documentation to find out which sources and outputs are supported and for to configure them.

# **Ideas for Sources and Outputs**

- <span id="page-12-0"></span>• web-hook endpoint *(in progress)*.
- tail source which reads file and outputs lines appeared in a file between invocations or is able to emulate tail -f behaviour. Python module [tailer](https://pypi.python.org/pypi/tailer/) could be used here.
- grep output a filter to grep some fields using patterns. With tail and grep you could build a pipeline which watch on a log and send errors by email or to the chat.
- xmpp output.
- irc output.
- rss/atom feed reader.
- weather source which tracks tomorrow's weather forecast and outputs a message if it was changed significantly, for example from "sunny" to "rainy".
- github some integrations with github API?
- jira or other task tracker of your choice?
- *suggest your ideas!*

# **What is next?**

<span id="page-14-0"></span>Read about sources, outputs and try to build you own pipeline!

And please, [send you contributions](https://github.com/svetlyak40wt/python-processor) as pull requests. Writing new sources and outputs is easier than you think!

# <span id="page-14-1"></span>**6.1 Sources**

### **6.1.1 mix**

This is a helper to mix data objects from two or more sources into one stream. When mixed, dataobjects are interleaved. For example:

```
>>> from processor import sources
>>> source1 = [1,2,3]
>>> source2 = [5,6,7,8]
>>> print(list(sources.mix(source1, source2)))
[1, 5, 2, 6, 3, 7, 8]
```
Mix source iterates through each given source until it raises StopIteration. That means, if you'll give it an infinite sources like a *[web.hook](#page-17-1)*, then resulting source also will be infinite.

#### **6.1.2 imap**

Imap source is able to read new emails from specified folder on IMAP server. All you need is to specify server's address, optional port and user credentials:

Example:

```
from processor import run_pipeline, source, outputs
run_pipeline(
    sources.imap("imap.gmail.com",
                          "username",
                          "***word""Inbox"),
    outputs.debug())
```
This script will read Inbox folder at server imap.gmail.com and print resulting dicts to the terminal's screen.

# **6.1.3 github**

#### **Access to private repositories**

To have access to private repositories, you need to generate a "personal access token" at the GitHub.

All you need to do this, is to click [on the image below](https://github.com/settings/tokens/new?scopes=repo,public_repo) [and it will open a page with only scopes needed for the Processor:](https://github.com/settings/tokens/new?scopes=repo,public_repo)

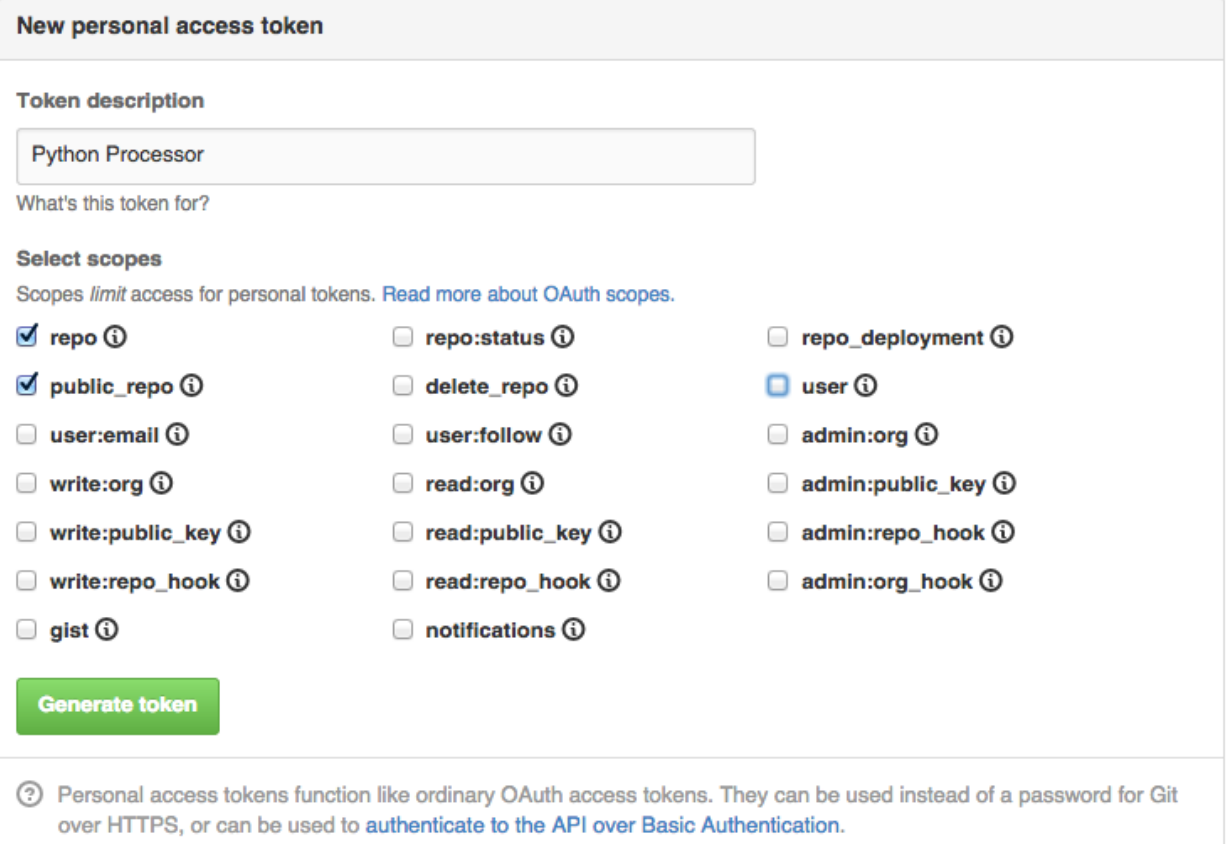

Then copy this token into the clipboard and pass it as a  $access\_token$  parameter to each  $qithub.****$  source.

Note: Access token not only let the processor read from private repositories, but also makes rate limits higher, so you could poll GitHub's API more frequently.

Without token you can make only 60 request per hour, but with token – 5000 requests per hour.

#### **github.releases**

Outputs new releases of the given repository. On first call, it will output all the most recent releases, then remeber position on next calls will return only new releases if any were found.

Example:

```
from processor import run_pipeline, source, outputs
github_creds = dict(access_token='keep-it-in-secret')
run_pipeline(
```
sources**.**github**.**releases('https://github.com/mozilla/metrics-graphics', **\*\***github\_creds), outputs**.**debug())

This source returns following fields:

source github.releases

type github.release

payload The object returned by GitHub's API. See section "Response" at GitHub's docs on [repos/releases.](https://developer.github.com/v3/repos/releases/#response)

#### **6.1.4 twitter**

Note: To use this source, you need to obtain an access token from twitter. There is a detailed instruction how to do this [Twitter's documentation.](https://dev.twitter.com/oauth/overview/application-owner-access-tokens) You could encapsulate twitter credentials into a dict:

```
twitter_creds = dict(consumer_key='***', consumer_secret='***',
                     access_token='***', access_secret='***')
sources.twitter.search('Some query', **twitter_creds)
sources.twitter.followers(**twitter_creds)
```
#### **twitter.search**

This source runs search by given query in Twitter and returns fresh results:

```
from processor import run_pipeline, source, outputs
run_pipeline(
    sources.twitter.search('iOS release notes', **twitter_creds),
   outputs.debug())
```
It returns following fields:

source twitter.search

type twitter.tweet

*other* Other fields are same as them returns Twitter API. See section "Example Result" at twitter's docs on [search/tweets.](https://dev.twitter.com/rest/reference/get/search/tweets)

#### **twitter.followers**

First invocation returns all who you follows, each next – only new followers:

```
from processor import run_pipeline, source, outputs
run_pipeline(
    sources.twitter.followers(**twitter_creds),
    outputs.debug())
```
It returns following fields:

source twitter.followers

type twitter.user

*other* Other fields are same as them returns Twitter API. See section "Example Result" at twitter's docs on [follow](https://dev.twitter.com/rest/reference/get/followers/list)[ers/list.](https://dev.twitter.com/rest/reference/get/followers/list)

# <span id="page-17-1"></span>**6.1.5 web.hook**

This source starts a webserver which listens on a given interface and port. All GET and POST requests are transformed into the data objects.

Configuration example:

```
run_pipeline(sources.web.hook(host='0.0.0.0', port=1999),
             outputs.debug())
```
By default, it starts on localhost:8000, but in this case on 0.0.0.0:1999.

Here is example of data objects, produced by this source when somebody posts JSON:

```
{'data': {'some-value': 0},
'headers': {'Accept': 'application/json',
  'Accept-Encoding': 'gzip, deflate',
  'Connection': 'keep-alive',
  'Content-Length': '17',
  'Content-Type': 'application/json; charset=utf-8',
  'Host': '127.0.0.1:1999',
  'User-Agent': 'HTTPie/0.8.0'},
'method': 'POST',
'path': '/the-hook',
'query': {'query': ['var']},
'source': 'web.hook',
'type': 'http-request'}
```
This source returns data objects with following fields:

source web.hook

type http-request

method GET or POST

path Resource path without query arguments

```
query Query arguments
```
headers A headers dictionary. Please, note, this is usual dictionary with case sensitive keys.

data Request data, if this was a POST, None for GET. If requests has application/json content type, then data decoded automatically into the python representation. For other content types, if there is charset part, then data is decoded from bytes into a string, otherwise, it remains as bytes.

Note: This source runs in blocking mode. This means it blocks run\_pipeline execution until somebody interupt it.

No other sources could be processed together with web.hook.

# <span id="page-17-0"></span>**6.2 Outputs**

### **6.2.1 debug**

This output is very useful for debugging you input. All it does right now – returns pprint function, but possible interface will be extended in future to select which fields to ouput or suppress, cache or something like that.

### **6.2.2 fanout**

Fanout output is useful, when you want to feed one data objects stream to two or more pipelines. For example, you could send some events by email and into the *[slack](#page-19-1)* chat simultaneously:

```
run_pipeline(some_source(),
             outputs.fanout(
                outputs.email('vaily@pupkin.name'),
                outputs.slack(SLACK_URL)))
```
Or if you need to preprocess data objects for each output, then code will looks like this:

```
run_pipeline(some_source(),
             outputs.fanout(
                [prepare_email, outputs.email('vaily@pupkin.name')],
                [prepare_slack, outputs.slack(SLACK_URL)]))
```
Where prepare\_email and prepare\_slack just a functions which return data objects with fields for *email* and *[slack](#page-19-1)* outputs.

## **6.2.3 email**

Sends an email to given address via configured SMTP server. When configuring, you have to specify host, port, user and password. And also a mail\_to, which is an email of recipient who should receive a message and mail\_from which should be a tuple like (name, email) and designate sender. Here is an example:

```
run_pipeline(
  [{'subject': 'Hello from processor',
    'body': 'The <b>HTML</b> body.'}],
 outputs.email(mail_to='somebody@gmail.com',
                mail_from=('Processor', 'processor@yandex.ru'),
                host='smtp.yandex.ru',
                user='processor',
                password='***',
                port=465,
                ssl=True,
            ))
```
Each data object should contain these fields:

subject Email's subject

body HTML body of the email.

#### **6.2.4 rss**

Creates an RSS feed on the disk. Has one required parameter – filename and one optional – limit, which is 10 by default and limiting result feed's length.

Each data object should contain these fields:

title Feed item's title.

id (optional) Feed item's unique identifier. If not provided, then md5 hash from title will be used.

body Any text to be placed inside of rss item's body.

## <span id="page-19-1"></span>**6.2.5 slack**

Write a message to Slack chat. A message could be sent to a channel or directly to somebody.

This output has one required parameter url. You could obtain it at the Slack's integrations page. Select "Incoming WebHooks" among all available integrations. Add a hook and copy it's url into the script. Other parameter is defaults. It is a dict to be merged with each data object and by default it has {"renderer": "markdown", "username": "Processor"} value.

Each data object should contain these fields:

text Text of the message to be posted. This is only required field. Other fields are optional and described on Slack's integration page.

username (optional) A name to be displayed as sender's name.

icon\_url (optional) A link to png icon. It should be 57x57 pixels.

icon\_emoji (optional) An emoji string. Choose one at 'Emoji Cheat Sheet'\_.

channel A public channel can be specified with #other-channel, and a Direct Message with @username.

### **6.2.6 XMPP**

XMPP output sends messages to given jabber id (JID). It connects as a Jabber client to a server and sends messages through it.

Note: If you use Google's xmpp, then you will need to add Bot's JID into your roster. Otherwise, messages will not be accepted by server.

This output is configured by three parameters jid, password and host. They are used to connect to a server as a jabber client. Optionally, you could specify port (which is 5222 by default) and recipients – a list of who need to be notified. Recipients list could be overriden if data object contains field recipients.

Each data object should contain these fields:

text Text of the message to be posted.

recipients (optional) A list of JIDs to be notified.

# <span id="page-19-0"></span>**6.3 Contributing**

Contributions are welcome, and they are greatly appreciated! Every little bit helps, and credit will always be given.

### **6.3.1 Bug reports**

When [reporting a bug](https://github.com/svetlyak40wt/python-processor/issues) please include:

- Your operating system name and version.
- Any details about your local setup that might be helpful in troubleshooting.
- Detailed steps to reproduce the bug.

# **6.3.2 Documentation improvements**

processor could always use more documentation, whether as part of the official processor docs, in docstrings, or even on the web in blog posts, articles, and such.

# **6.3.3 Feature requests and feedback**

The best way to send feedback is to file an issue at [https://github.com/svetlyak40wt/python-processor/issues.](https://github.com/svetlyak40wt/python-processor/issues)

If you are proposing a feature:

- Explain in detail how it would work.
- Keep the scope as narrow as possible, to make it easier to implement.
- Remember that this is a volunteer-driven project, and that contributions are welcome :)

#### **6.3.4 Development**

To set up *python-processor* for local development:

- 1. [Fork python-processor on GitHub.](https://github.com/svetlyak40wt/python-processor/fork)
- 2. Clone your fork locally:

git clone git@github.com:your\_name\_here/python-processor.git

3. Create a branch for local development:

```
git checkout -b name-of-your-bugfix-or-feature
```
Now you can make your changes locally.

4. When you're done making changes, run all the checks, doc builder and spell checker with [tox](http://tox.readthedocs.org/en/latest/install.html) one command:

tox

5. Commit your changes and push your branch to GitHub:

```
git add .
git commit -m "Your detailed description of your changes."
git push origin name-of-your-bugfix-or-feature
```
6. Submit a pull request through the GitHub website.

#### **Pull Request Guidelines**

If you need some code review or feedback while you're developing the code just make the pull request.

For merging, you should:

- [1](#page-20-0). Include passing tests (run  $\text{to} \times$ )<sup>1</sup>.
- 2. Update documentation when there's new API, functionality etc.
- 3. Add a note to CHANGELOG.rst about the changes.

<span id="page-20-0"></span><sup>&</sup>lt;sup>1</sup> If you don't have all the necessary python versions available locally you can rely on Travis - it will [run the tests](https://travis-ci.org/svetlyak40wt/python-processor/pull_requests) for each change you add in the pull request.

It will be slower though ...

4. Add yourself to AUTHORS.rst.

#### **Tips**

To run a subset of tests:

tox -e envname -- py.test -k test\_myfeature

To run all the test environments in *parallel* (you need to pip install detox):

detox

# <span id="page-21-0"></span>**6.4 Authors**

• Alexander Artemenko - <http://dev.svetlyak.ru>

# <span id="page-21-1"></span>**6.5 Changelog**

### **6.5.1 0.9.0 (2015-12-06)**

Code was fixed to work with HyLang from a3bd90390cb37b46ae33ce3a73ee84a0feacce7d commit. Please, use this pinned version of HyLang and [subscribe](https://allmychanges.com/p/python/processor/) on future release notes to know when this requirement will change.

### **6.5.2 0.8.0 (2015-11-16)**

- Code was fixed to work with latest Hy, from GitHub.
- Added twitter.mentions source, to read stream of mentions from the Twitter.
- Fixed a way how number of messages from IMAP folder is limited. Previously limit was applied even when we already know an ID of the last seen message, but now limit is ignored in this case and only applied when visiting the folder first time.

#### **6.5.3 0.7.0 (2015-05-05)**

New output – XMPP was added and now processor is able to notify Jabber users.

### **6.5.4 0.6.0 (2015-05-01)**

The biggest change in this release is a new source – github.releases. It is able to read all new releases in given repository and send them into processing pipeline. This works as for public repositories, and for private too. [Read the](https://python-processor.readthedocs.org/en/latest/sources.html#github-releases) [docs](https://python-processor.readthedocs.org/en/latest/sources.html#github-releases) for futher details.

Other changes are:

• Storage backend now saves JSON database nicely pretty printed for you could read and edit it in your favorite editor. This is Emacs, right?

- Twitter.search source now saves state after the tweet was processed. This way processor shouldn't loose tweets if there was exception somewhere in processing pipeline.
- IMAP source was fixed and now is able to fetch emails from really big folders.

# **6.5.5 0.5.0 (2015-04-15)**

Good news, everyone! New output was added - email. Now Processor is able to notify you via email about any event.

### **6.5.6 0.4.0 (2015-04-06)**

• Function run\_pipline was simplified and now accepts only one source and one ouput. To implement more complex pipelines, use sources.mix and outputs.fanout helpers.

## **6.5.7 0.3.0 (2015-04-01)**

- Added a [web.hook](https://python-processor.readthedocs.org/en/latest/sources.html#web-hook) source.
- Now *source* could be not only a iterable object, but any function which returns values.

# **6.5.8 0.2.1 (2015-03-30)**

Fixed error in import-or-error macro, which prevented from using 3-party libraries.

# **6.5.9 0.2.0 (2015-03-30)**

Most 3-party libraries are optional now. If you want to use some extension which requires external library, it will issue an error and call sys.exit(1) until you satisfy this requirement.

This should make life easier for thouse, who does not want to use rss output which requires feedgen which requires lxml which is hard to build because it is C extension.

# **6.5.10 0.1.0 (2015-03-18)**

• First release on PyPI.